## **IONA JSUS:NOUM 191591U**

### msfävnufulsmasu Microsoft Excel 2010 กลุ่มสาธะการเรียนรู้การงานอาชีพและเทคโนโลยี<br>ขึ้นบัธยมศึกษาปีที่ 2

IAU

# 

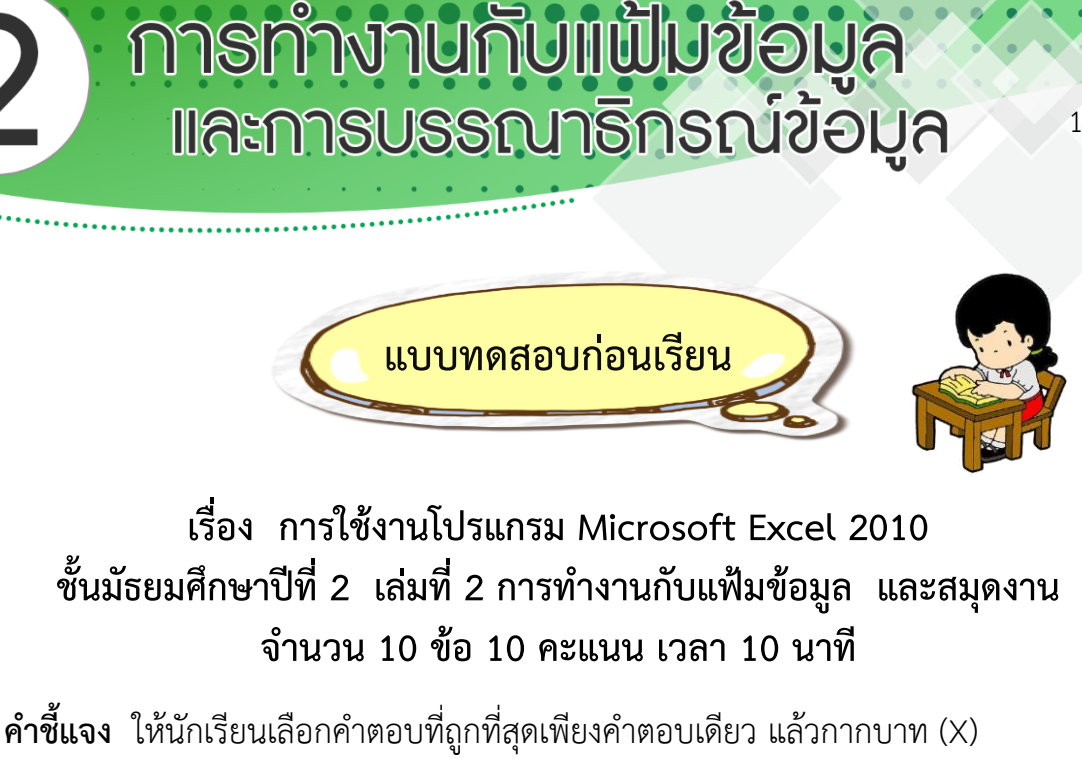

ลงในกระดาษคำตอบ

1. วิธีกำรเปิดสมุดงำนโดยใช้แป้นคีย์บอร์ด จะต้องกดปุ่มใด

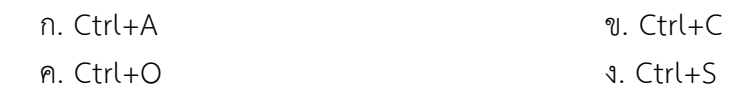

- 2. การกดปุ่ม Ctrl+S ที่แป้นคีย์บอร์ดเป็นวิธีลัดในการใช้คำสั่งใด
	- ก. กำรเปิดแฟ้มข้อมูล ข. กำรคัดลอกข้อมูล ค. กำรเซฟข้อมูล ง. กำรปิดแฟ้มข้อมูล
- 3. ในโปรแกรม Microsoft Excel 2010 เมื่อทำการบันทึกแฟ้มข้อมูลแล้วจะมีนามสกุลเป็นอะไร

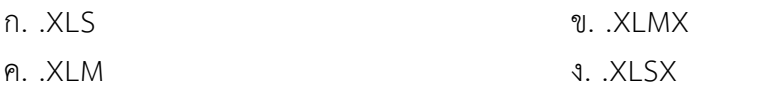

- 4. การปักหมุดเอกสาร **ที่ ท**ำเพื่ออะไร
	- ก. เพื่อไม่ให้คนอื่นสำมำรถแก้ไขแฟ้มเอกสำรได้
	- ข. ต้องกำรเก็บแฟ้มเอกสำรให้อยู่ในส่วนเอกสำรล่ำสุดตลอดไปไม่ให้ถูกลบทิ้ง
	- ค. เพื่อต้องกำรให้เปิดหน้ำเอกสำรปัจจุบันอัตโนมัติ
	- ง. ไม่มีข้อที่ถูกต้อง
- 5. สำหรับการกำหนดรายการแฟ้ม ข้อมูลส่วนของเอกสารล่าสุดที่โปรแกรมเก็บได้กี่แฟ้มข้อมูล

โดย นายญฐกร เงินอ่อน

โรงเรียนช่องกุ่มวิทยา

- ก. 60 ข. 55
- ค. 45 ง. 50

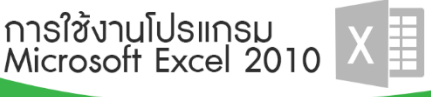

6. ปุ่มในข้อใดต่อไปนี้ที่ใช้เรียกข้อมูลในเซลล์มำแก้ไข

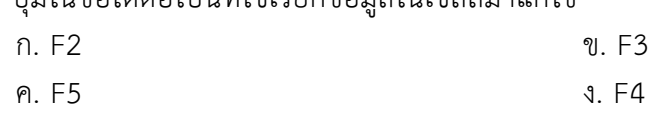

 $\overline{2}$ 

- 7. หำกต้องกำรใส่ข้อมูลที่เป็นตัวเลขโดยไม่สำมำรถน ำมำค ำนวณได้จะต้องท ำอย่ำงไร
	- ึ่ข. ใส่เครื่องหมาย =หน้าข้อความ
	- ค. ท ำกำรรวมเซลล์เข้ำด้วยกัน ง. ใส่เครื่องหมำย ' หน้ำข้อควำม
- 8. การย่อ-ขยายสมุดงานนอกจากจะใช้คำสั่งบนแถบ Ribbon แล้วยังจะสามารถใช้คำสั่ง ในตำแหน่งใดได้อีก

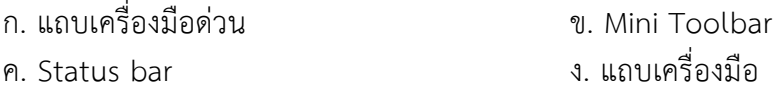

9. หากต้องการเคลื่อนย้ายข้อมูลโดยไม่ต้องการให้มีข้อมูลในตำแหน่งเดิมจะต้องเลือกใช้คำสั่งใด ก่อนทำการวางข้อมูล

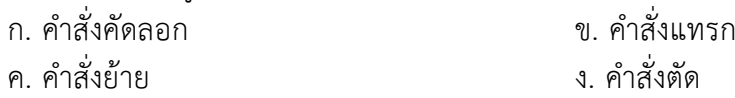

10. ในตำรำงแถวและสดมภ์ตัดกันเป็นช่องเรียกว่ำ

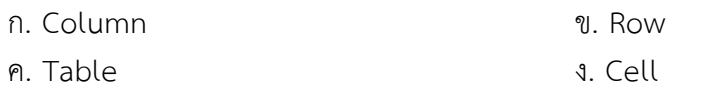

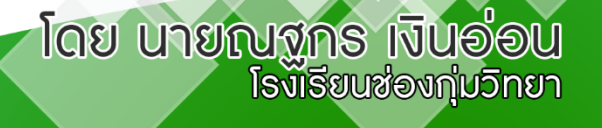

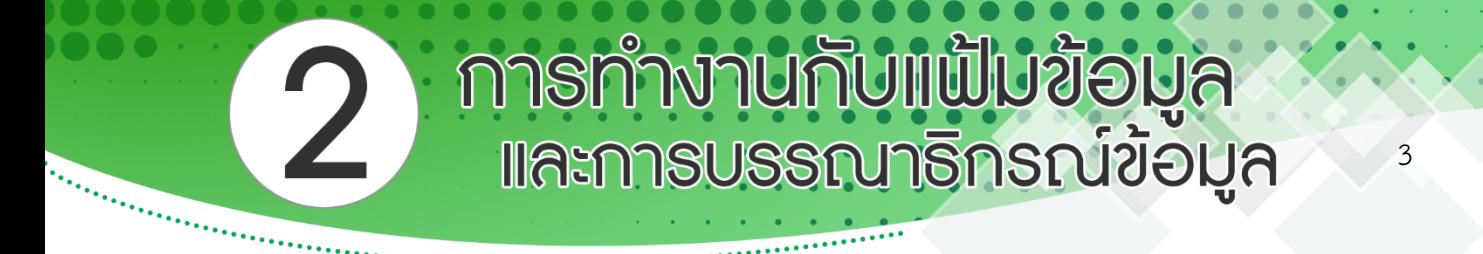

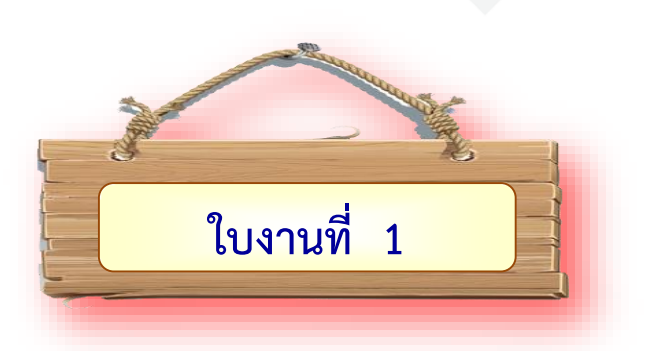

<u>้คำขึ้แจง</u> ให้นักเรียนเขียนคำตอบลงในช่องว่างให้ถูกต้องที่สุด ( 10 คะแนน)

1. เขียนวิธีการสร้างกระดาษทำการ เป็นข้อ ๆ พอเข้าใจ

2. การป้อนข้อมูลเข้าสู่เซลล์ของ Excel สามารถแบ่งออกได้เป็น กี่ประเภท อะไรบ้าง

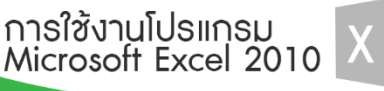

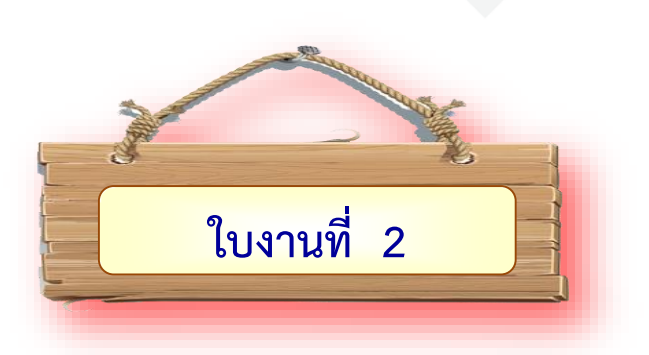

**ค าชี้แจง จงท าเครื่องหมาย หน้าข้อที่ถูก และ หน้าข้อที่ผิด** ( 10 คะแนน)

- .......... 1. Workbook หลำยแผ่น สำมำรถที่จะจัดเก็บรวมอยู่ใน Worksheet เดียวกันได้
- .......... 2. เรำสำมำรถใช้ค ำสั่ง Undo เพื่อยกเลิกกำรลบ Worksheet ได้
- .......... 3. กำรลบ Worksheet ท ำได้โดยคลิกที่แท็บ Worksheet นั้นแล้วกดปุ่ม <Delete>
- .......... 4. กำรแบ่งหน้ำจอเพื่อดูข้อมูลเป็นส่วน ไม่สำมำรถแบ่งได้เกิน 4 ส่วน
- .......... 5. กำรจัดเรียง Window แบบ Tiled Window ต่ำง ๆ จะเรียงซ้อนกันอยู่
- .......... 6. กำรคัดลอก Worksheet ไปยัง Workbook อื่นจะท ำได้ก็ต่อเมื่อ Workbook ปลำยทำง เปิดใช้งำนอยู่
- .......... 7. Excel ไม่สำมำรถย้ำย Worksheet จำก Workbook หนึ่งไปยังอีก Workbook หนึ่งได้
- .......... 8. กำรตรึงแถวหรือคอลัมน์ท ำให้เรำสำมำรถเปรียบเทียบข้อมูลระหว่ำง Worksheet ได้
- .......... 9. การแบ่งหน้าจอออกเป็นส่วน ๆ ทำได้โดย เลือกที่เมนู Window>Freeze Panes
- ..........10. การย้ายหรือคัดลอก Worksheet ไปยัง Workbook อื่น จะทำให้ Worksheet ของ Workbook ปลำยทำงถูกแทนที่ด้วย Worksheet ที่ย้ำยหรือคัดลอกไป

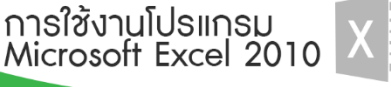

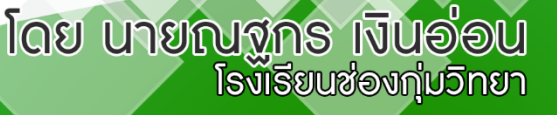

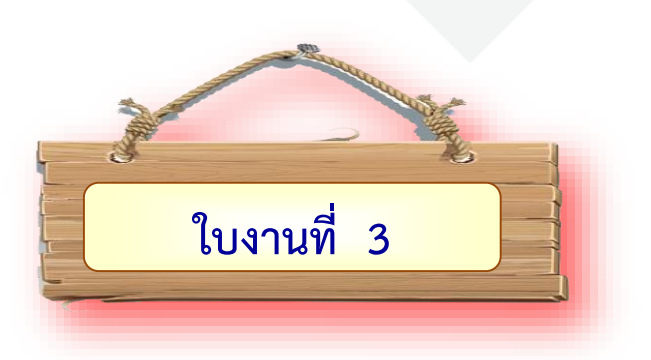

- <u>คำชี้แจง</u> ให้นักเรียนปฏิบัติตามขั้นตอนตามที่กำหนดให้ โดยใช้คำสั่งต่าง ๆ ของโปรแกรม Microsoft Excel 2010 ในการทำงาน ดังต่อไปนี้ (10 คะแนน)
	- 1. กรอกข้อมูลตำมตัวอย่ำงของตำรำงในโปรแกรม Microsoft Excel 2010 ตำมที่ให้มำ โดยกรอกเฉพำะข้อมูลที่มีตัวเลขเท่ำนั้น
	- 2. ตกแต่งตัวอักษรในกลุ่มเครื่องมือจัดรูปแบบต่ำง ๆ เช่น ตัวหนำ , ตัวเอียง , จัดตำแหน่งข้อมูล เป็นต้น ให้ตัวอักษรที่ปรากฏในสมุดงานมีรูปแบบที่สวยงาม
	- 3. แปลงตัวเลขที่กรอกข้อมูลลงไปในช่องรหัสให้เป็นชนิดข้อควำม
	- ่ 4. ทำการแทรกคอลัมน์เพิ่มขึ้นมา 4 คอลัมน์ จากนั้นกรอกข้อมูลเพิ่มเติมตามตัวอย่าง  $(13 : L3)$
	- 5. ปรับขนำดคอลัมน์และแถวให้พอดีกับข้อควำม ในทุกคอลัมน์และแถว
	- 6. ใส่เส้นขอบให้กับข้อมูลทั้งกรอบด้ำนนอกและกรอบด้ำนใน
	- 7. ใช้รูปแบบสมุดงานสำเร็จรูปมาใช้
	- 8. เปลี่ยนชื่อแผ่นงำนให้เป็น "คะแนนนักเรียน" และเปลี่ยนสีแผ่นงำนเป็นสีใดก็ได้
	- 9. จัดเก็บข้อมูลให้อยู่ภำยในเครื่องคอมพิวเตอร์ โดยจัดเก็บ ชื่อ ผลกำรเรียนนักเรียน

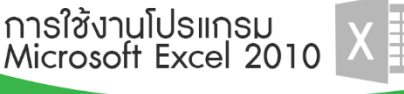

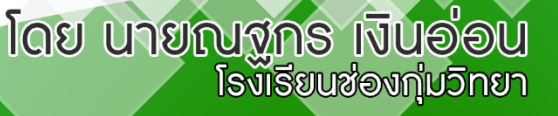

 $\overline{2}$ 

#### ตัวอย่างของข้อมูล

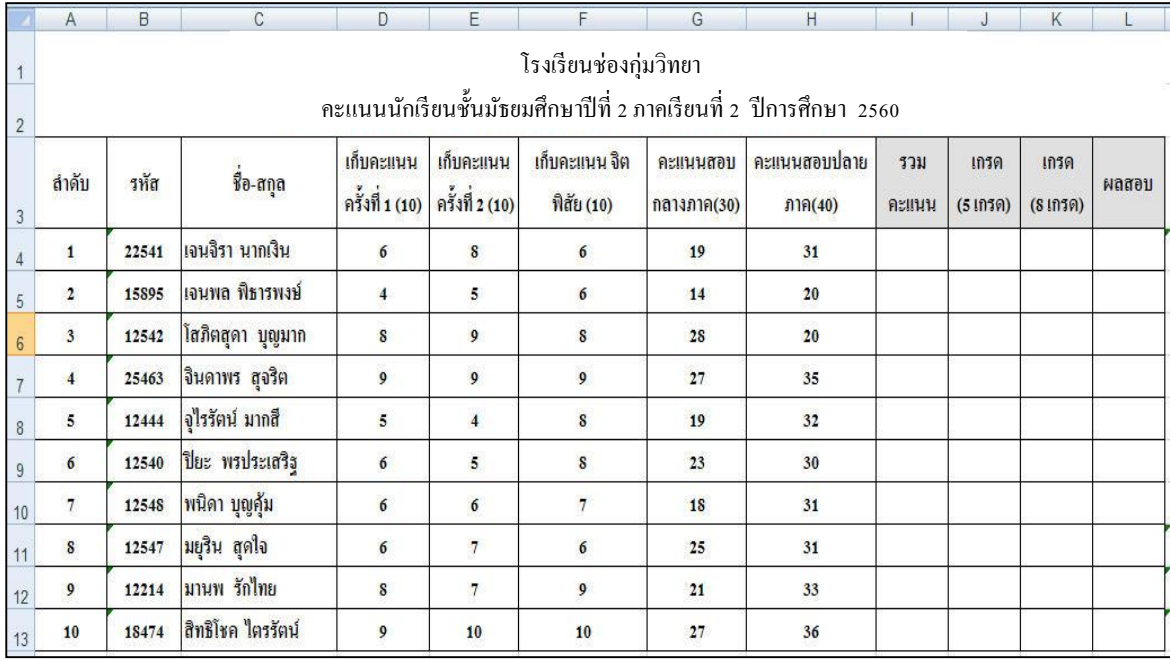

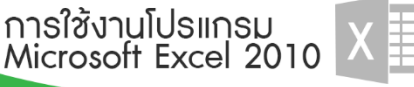

์<br>โดย นายณฐกร เงินอ่อน<br>โรงเรียนสองกุ่มวิทยา

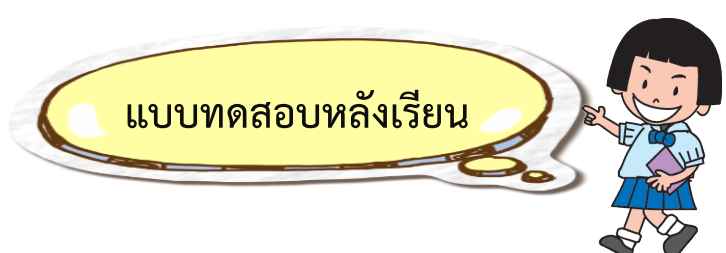

7

เบริ แว่อุบันซับอ เททอุอก

โรงเรียนซ่องกุ่มวิทยา

#### **เรื่อง การใช้งานโปรแกรม Microsoft Excel 2010**  ์ชั้นมัธยมศึกษาปีที่ 2 เล่มที่ 2 การทำงานกับแฟ้มข้อมูล และสมุดงาน **จ านวน 10 ข้อ 10 คะแนน เวลา 10 นาที**

การทำงานกับแฟ้มข้อมูล

<u> และการบรรณาธิกรณ์ข้อมูล</u>

**คำชี้แจง ให้น**ักเรียนเลือกคำตอบที่ถูกที่สุดเพียงคำตอบเดียว แล้วกากบาท (X) ลงในกระดาษคำตอบ

1. ในโปรแกรม Microsoft Excel 2010 เมื่อทำการบันทึกแฟ้มข้อมูลแล้วจะมีนามสกุลเป็นอะไร ก. .XLS ข. .XLMX

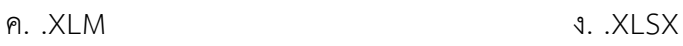

- ่ 2. สำหรับการกำหนดรายการแฟ้ม ข้อมูลส่วนของเอกสารล่าสุดที่โปรแกรมเก็บได้กี่แฟ้มข้อมูล
	- ก. 60 ข. 55 ค. 45 ง. 50
- 3. วิธีกำรเปิดสมุดงำนโดยใช้แป้นคีย์บอร์ด จะต้องกดปุ่มใด
	- ก. Ctrl+A ข. Ctrl+C ค. Ctrl+O ง. Ctrl+S
- 4. การกดปุ่ม Ctrl+S ที่แป้นคีย์บอร์ดเป็นวิธีลัดในการใช้คำสั่งใด
	- ก. กำรเปิดแฟ้มข้อมูล ข. กำรคัดลอกข้อมูล ค. กำรเซฟข้อมูล ง. กำรปิดแฟ้มข้อมูล
- 5. การปักหมดเอกสาร **มาต**่อง ทำเพื่ออะไร
	- ก. เพื่อไม่ให้คนอื่นสำมำรถแก้ไขแฟ้มเอกสำรได้
	- ข. ต้องกำรเก็บแฟ้มเอกสำรให้อยู่ในส่วนเอกสำรล่ำสุดตลอดไปไม่ให้ถูกลบทิ้ง
	- ค. เพื่อต้องกำรให้เปิดหน้ำเอกสำรปัจจุบันอัตโนมัติ
	- ง. ไม่มีข้อที่ถูกต้อง

การใช้งานโปรแกรม<br>Microsoft Excel 2010

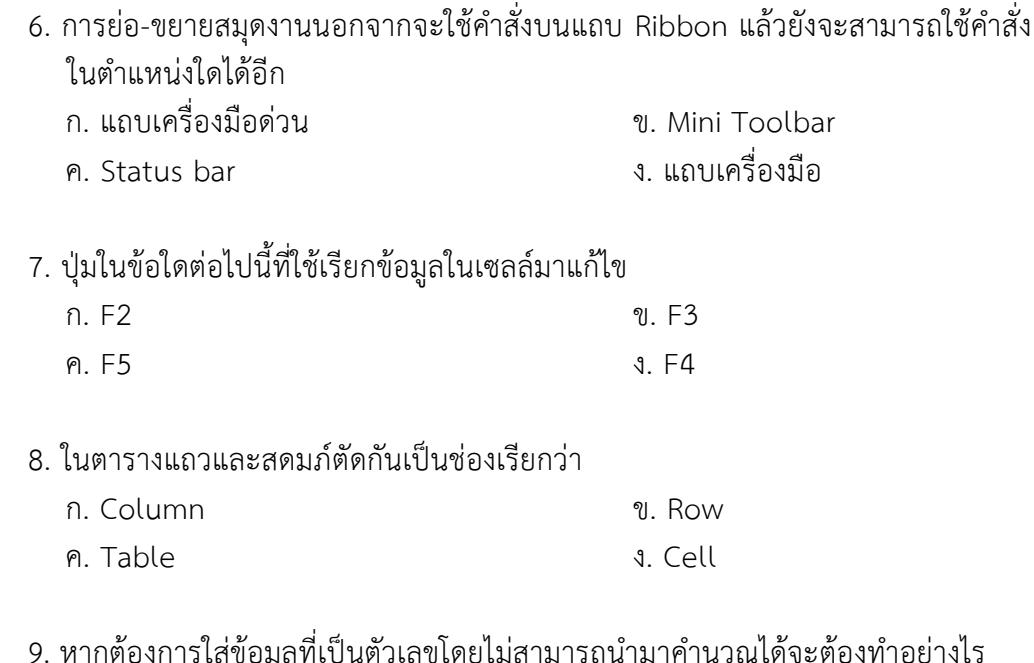

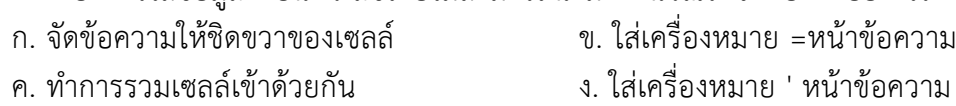

- 10. หากต้องการเคลื่อนย้ายข้อมูลโดยไม่ต้องการให้มีข้อมูลในตำแหน่งเดิมจะต้องเลือกใช้ <sub>์</sub> คำสั่งใดก่อนทำการวางข้อมูล
	- ก. ค ำสั่งคัดลอก ข. ค ำสั่งแทรก ค. คำสั่งย้ำย

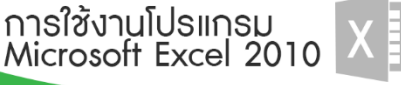

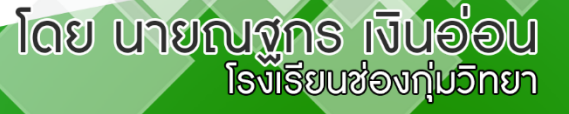

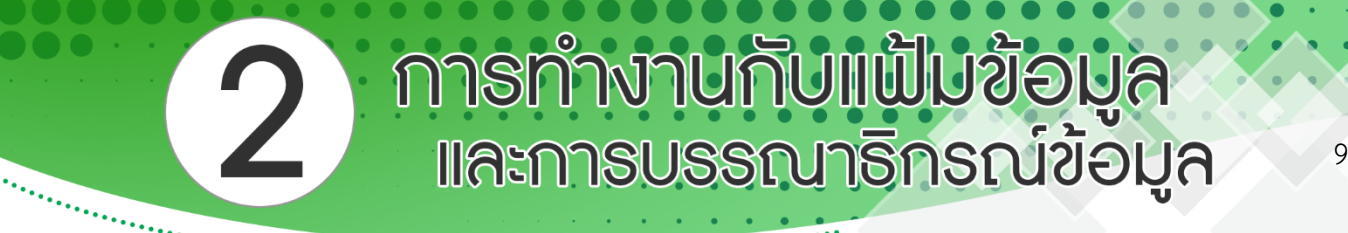

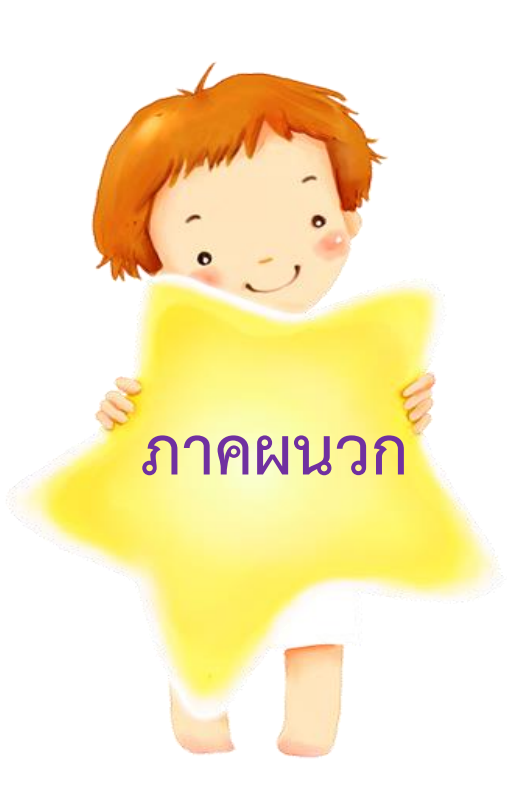

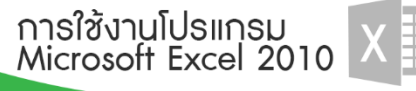

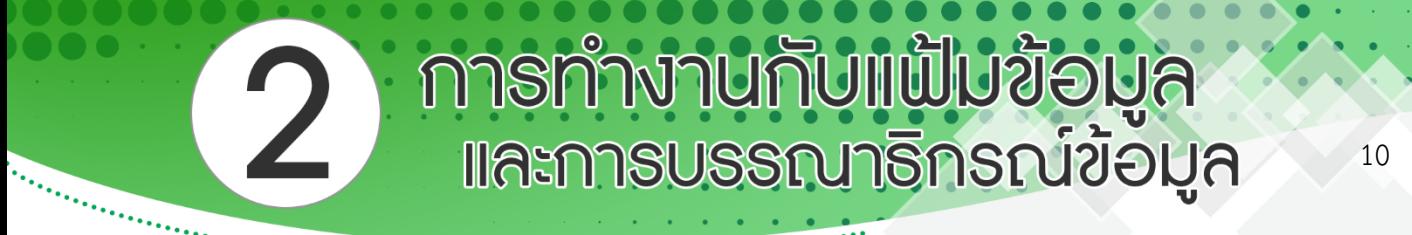

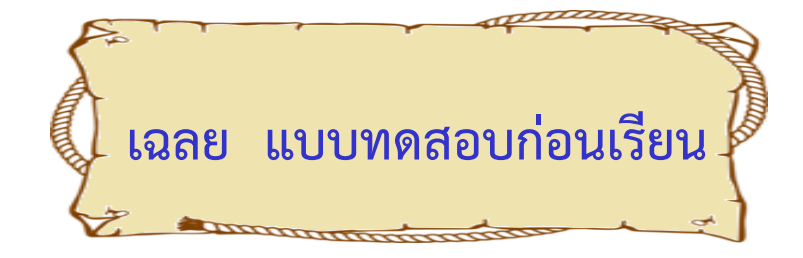

**เรื่อง การใช้งานโปรแกรม Microsoft Excel 2010 ชั้นมัธยมศึกษาปีที่ 2 เล่มที่ 2 การท างานกับแฟ้มข้อมูล และการบรรณาธิกรณ์ข้อมูล จ านวน 10 ข้อ 10 คะแนน เวลา 10 นาที**

1. ง 2. ง 3. ค 4. ค 5. ข 6. ค 7. ก 8. ง 9. ง 10. ง

การใช้งานโปรแกรม<br>Microsoft Excel 2010

**โดย นายณฐกร เงินอ่อน**<br>เหตุกระเพียง เริ่มเล่น

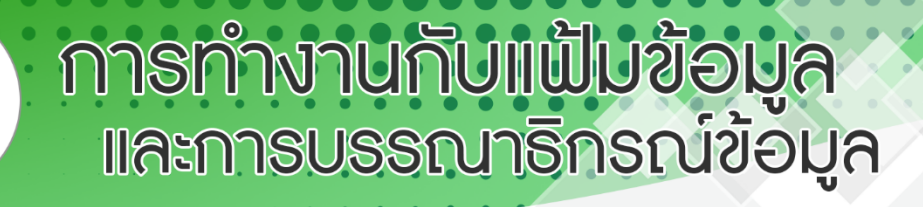

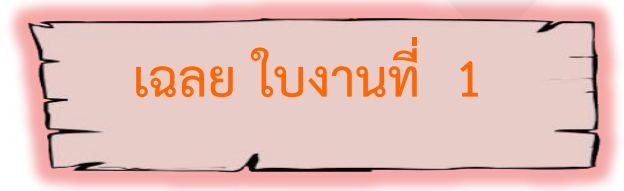

**ค าชี้แจง** ให้นักเรียนเขียนค ำตอบลงในช่องว่ำงให้ถูกต้องที่สุด (10 คะแนน)

1. จงเขียนวิธีการสร้างกระดาษทำการ มาเป็นข้อๆ พอเข้าใจ

**ตอบ** ในกำรสร้ำงกระดำษท ำกำรของโปรแกรม **Microsoft Excel 2010** สำมำรถท ำได้

โดย

1. คลิกเมำส์ที่**ริบบอน แฟ้ม**

2. คลิกเมาส์ที่คำสั่ง **สร้าง** จะปรากฏไดอะล็อกบล็อกซ์สำหรับเลือกรูปแบบของการสร้าง กระดาษทำการ

3. คลิกเมาส์ที่ไอคอน**สมุดงานเปล่า** หากต้องการสร้างกระดาษทำการเปล่า ี และคลิกเมาส์ที่ปุ่ม **สร้าง** จะได้กระดาษทำการที่ต้องการมาในโปรแกรม

2. กำรป้อนข้อมูลเข้ำสู่เซลล์ของ **Excel** สำมำรถแบ่งออกได้เป็น กี่ประเภท อะไรบ้ำง **ตอบ 4** ประเภท คือ

1. **ข้อความ** หรือ **Text** หรือ **Label** คือข้อควำมที่เป็นตัวอักขระใด ๆ ก็ได้ โดยมีตัว ก ำกับเป็น **' "** หรือ **^** หำกขึ้นต้นด้วยอักขระและ **'** ไว้ในฐำนที่เข้ำใจก็ได้

2. **ตัวเลข** เป็นกำรป้อนตัวเลขโดด ๆ ซึ่งอำจจะเป็น 123, 0.258, 45.E+4, -55 แต่หำก มี **'** น ำหน้ำโปรแกรม Microsoft Excel 2010 จะเห็นเป็นข้อควำมทันที

3. **สูตร** เป็นการแสดงค่า ซึ่งนำค่าจากเซลล์มาคำนวณเช่น +A1+A2

คือกำรน ำค่ำของมีอยู่ในเซลล์ A1 กับ A2 บวกกัน

4. **ฟังก์ชัน** คือรูปแบบของการสั่งการเพื่อคำนวณทางคณิตศาสตร์หรือทำงานพิเศษ บำงอย่ำง

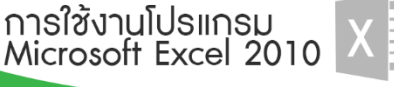

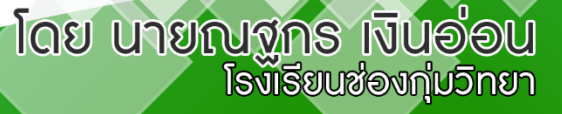

โดย นายญฐกร เงินอ่อน

โรงเรียนซ่องก่มวิทยา

#### **เฉลย ใบงานที่ 2**

**ค าชี้แจง จงท าเครื่องหมาย หน้าข้อที่ถูก และ หน้าข้อที่ผิด** (10 คะแนน)

- .......... 1. Workbook หลำยแผ่น สำมำรถที่จะจัดเก็บรวมอยู่ใน Worksheet เดียวกันได้
- .......... 2. เรำสำมำรถใช้ค ำสั่ง Undo เพื่อยกเลิกกำรลบ Worksheet ได้
- .......... 3. กำรลบ Worksheet ท ำได้โดยคลิกที่แท็บ Worksheet นั้นแล้วกดปุ่ม <Delete>
- .......... 4. กำรแบ่งหน้ำจอเพื่อดูข้อมูลเป็นส่วน ไม่สำมำรถแบ่งได้เกิน 4 ส่วน

.......... 5. กำรจัดเรียง Window แบบ Tiled Window ต่ำง ๆ จะเรียงซ้อนกันอยู่

- .......... 6. กำรคัดลอก Worksheet ไปยัง Workbook อื่นจะท ำได้ก็ต่อเมื่อ Workbook ปลำยทำงเปิด ใช้งำนอยู่
- .......... 7. Excel ไม่สำมำรถย้ำย Worksheet จำก Workbook หนึ่งไปยังอีก Workbook หนึ่งได้
- .......... × 8. การตรึงแถวหรือคอลัมน์ทำให้เราสามารถเปรียบเทียบข้อมูลระหว่าง Worksheet ได้
- .......... 9. กำรแบ่งหน้ำจอออกเป็นส่วนๆ ท ำได้โดย เลือกที่เมนูWindow>Freeze Panes
- .......... \* 10. การย้ายหรือคัดลอก Worksheet ไปยัง Workbook อื่น จะทำให้ Worksheet ของ Workbook ปลำยทำงถูกแทนที่ด้วย Worksheet ที่ย้ำยหรือคัดลอกไป

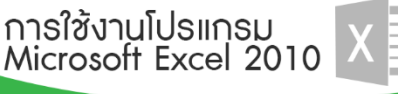

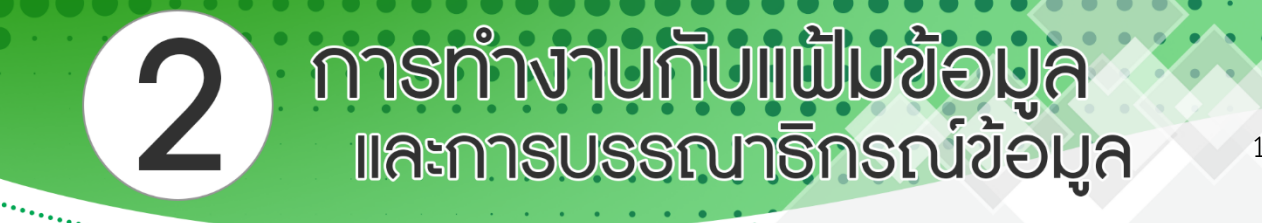

13

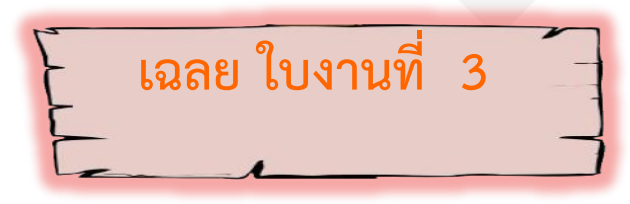

ให้ครูผู้สอนดูผลลัพธ์ในเครื่องคอมพิวเตอร์ ว่ำนักเรียนได้ใส่ข้อมูลและจัดรูปแบบตำรำง ได้ถูกต้องครบถ้วนหรือไม่

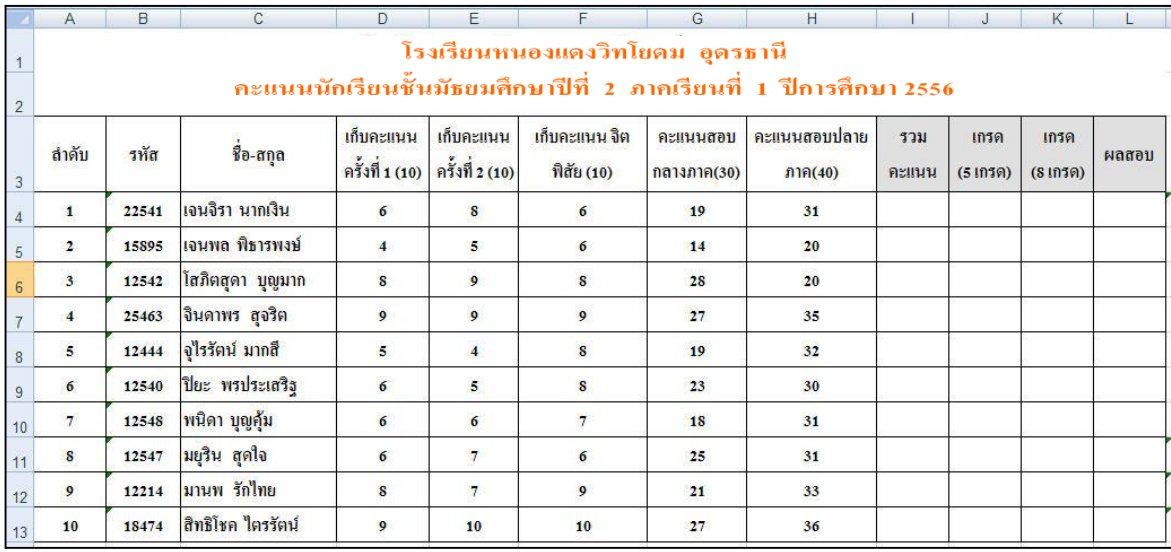

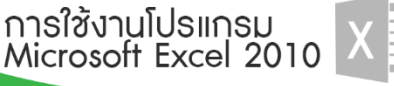

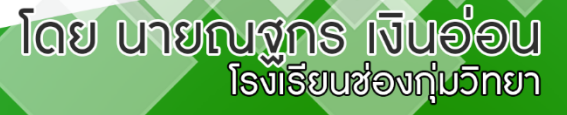

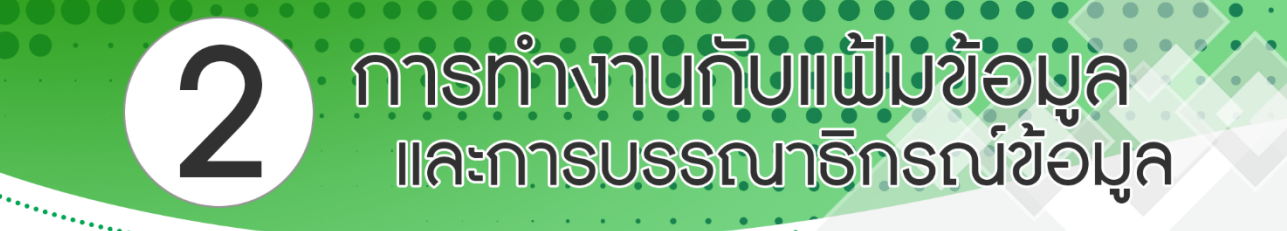

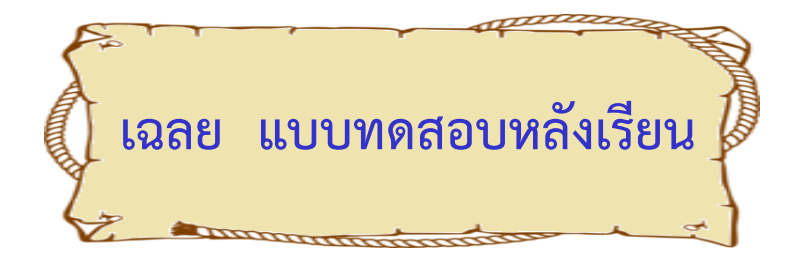

**เรื่อง การใช้งานโปรแกรม Microsoft Excel 2010 ชั้นมัธยมศึกษาปีที่ 2 เล่มที่ 2 การท างานกับแฟ้มข้อมูล และการบรรณาธิกรณ์ข้อมูล จ านวน 10 ข้อ 10 คะแนน เวลา 10 นาที**

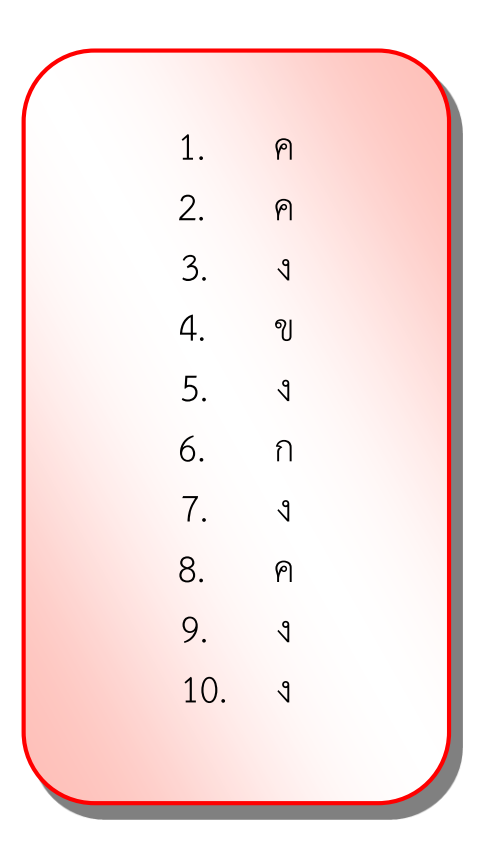

การใช้งานโปรแกรม<br>Microsoft Excel 2010

**โดย นายณฐกร เงินอ่อน**<br>เหตุเจ้า เจ้าเจ้า เจ้าเจ้า